**R. Bacher, Deutsches Elektronen-Synchrotron DESY, Hamburg, Germany**

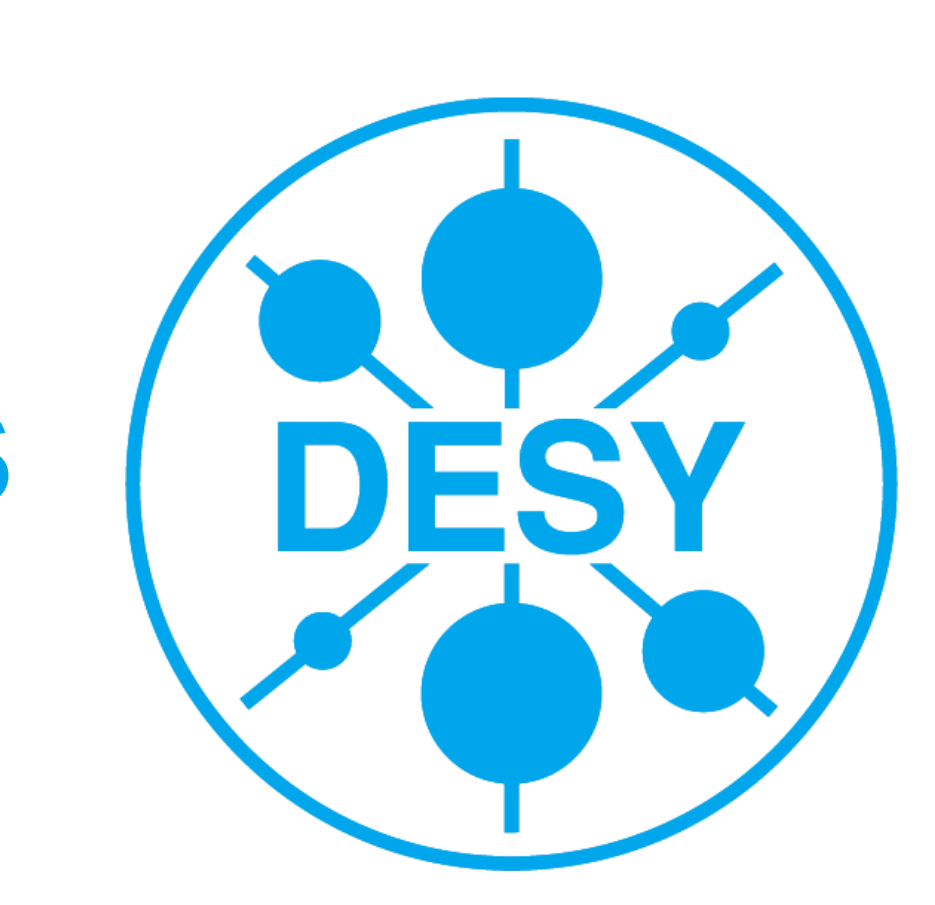

# **A Multi-Modal Human-Machine-Interface for Accelerator Operation and Maintenance Applications**

## **Web2cToGo / Explorer View HMI**

## **Web2cViewer / Operation View HMI**

### **Web2cToGo Web service**

Implements Web Client / Server architecture

Capable of running simultaneously up to 15 multi-page Web2cToolkit-compliant user applications (e.g. Web2cViewer application)

Supports **Web2cHMI**: multi-modal HMI (primitive and enriched gestures, spoken commands)

Primitive gestures:

Mouse: Click, Move

Touch: Tap, Move / Swipe, Pinch (2 fingers) Leap: Key-Tap, Swipe, Open-Hand, Closed-Hand, Circle Myo: Double-Tap, Wave-Out / Wave-In, Fingers-Spread, Fist

Desktop / Notebook computers with passive or touch-sensitive display Tablet computers / Smartphones with touch-sensitive display See-Through Augmented Reality glasses

Enriched gestures: primitive gestures followed by moves, rotations etc.

Web2c Test<br>
Web2c Meb2c Manager Page

**Leap Motion Controller**

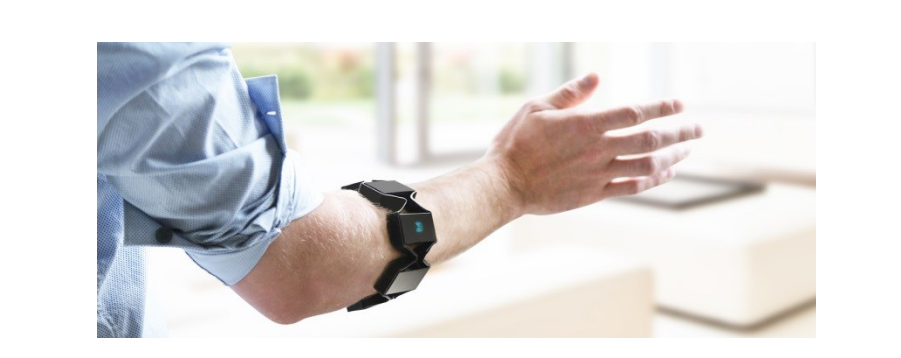

**Myo Gesture Control Armband**

#### **1D / 2D Flat Gestures**

Single-finger actions (**mouse**) Single- and multi-finger gestures (**touch-sensitive display**)

#### **2D / 3D Spatial Gestures**

Hand-gestures (**Leap Motion controller**) Hand- and arm-gestures (**Myo gesture control armband**)

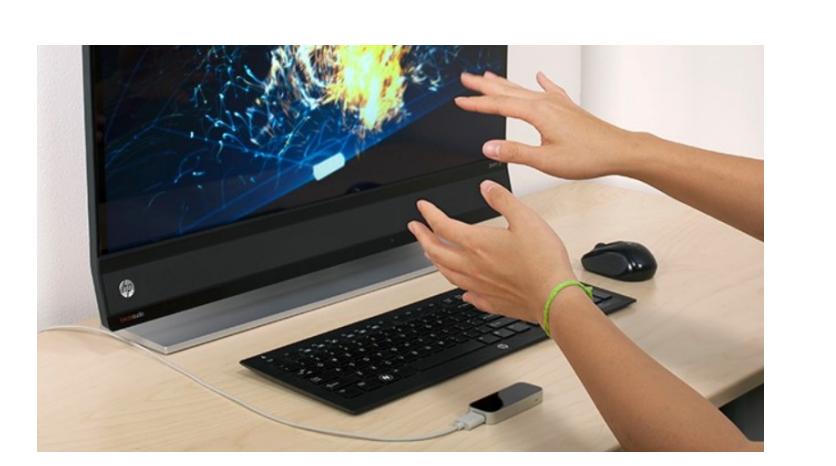

#### **Spoken Commands**

English (**Sphinx speech recognition**)

## **Web2cToGo / Navigation View HMI**

#### **Applies to**

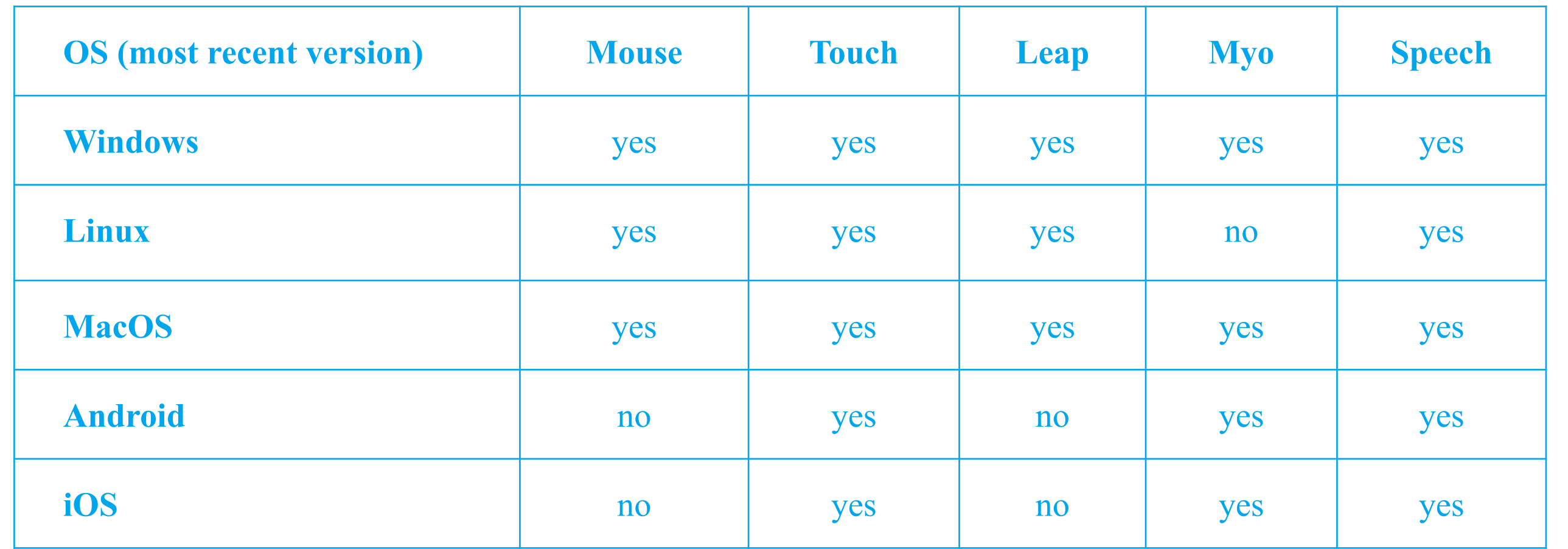

#### **Explorer View**

Launching / Displaying of user applications Indicates the currently supported modalities and corresponding status (armed / disarmed)

**Navigation View**

Switching between user applications Closing user applications Browsing between pages of user applications Zooming, resizing and scrolling pages of user applications Switching to Explorer View or Operation View

#### **Operation View**

Interacting with interactive widgets Supported types (1 widget instance of each type per user application page) "On" - action (On-Button) "Off" - action (Off-Button) "Set Value" - action (Slider) "Zoom Data" - action (Chart) Switching to Navigation View

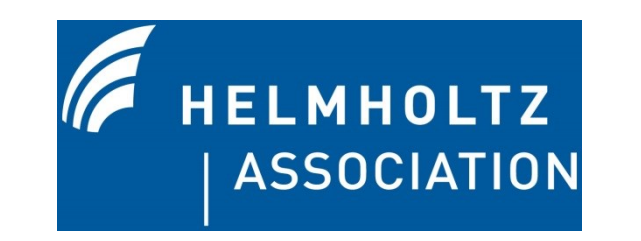

http://web2ctoolkit.desy.de Web<sup>2</sup>c

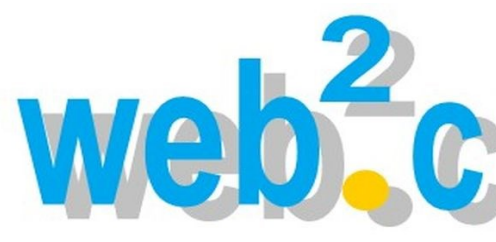

**Selected User** 

**Application**

**Excess** 

**Currently Supported Modalities**

**Web**<sup>2</sup>c

**Web.c** 

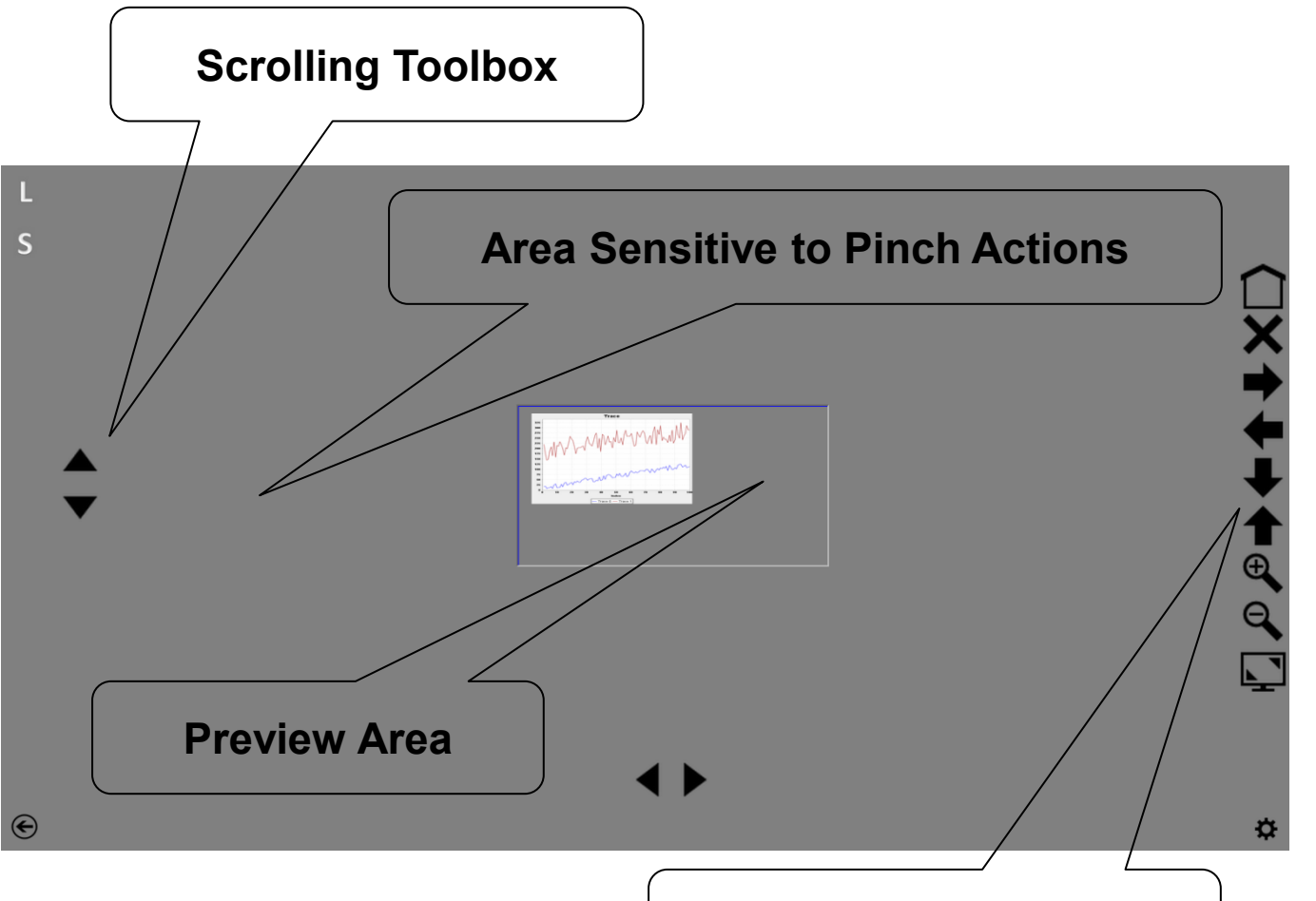

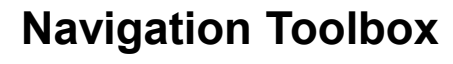

#### **Web2cHMI Example**

TINE

(6) Web2c<br>Logbook Page

web<sup>2</sup>c

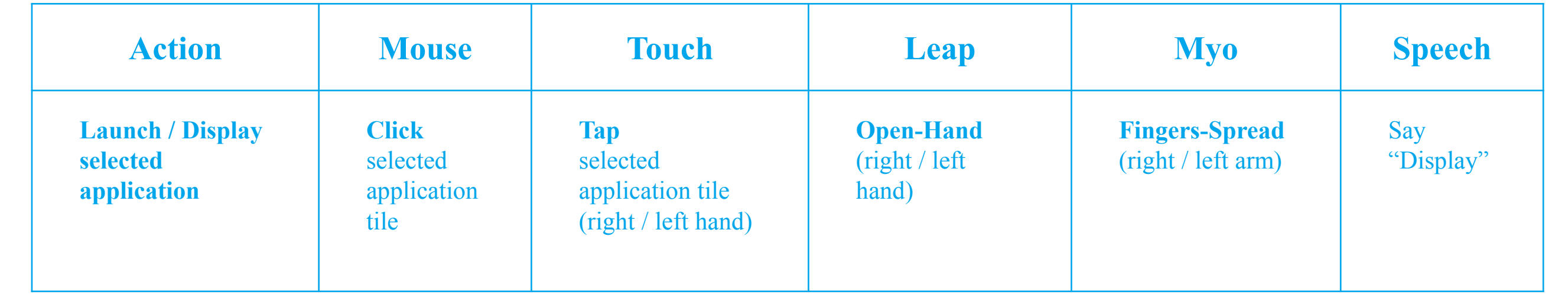

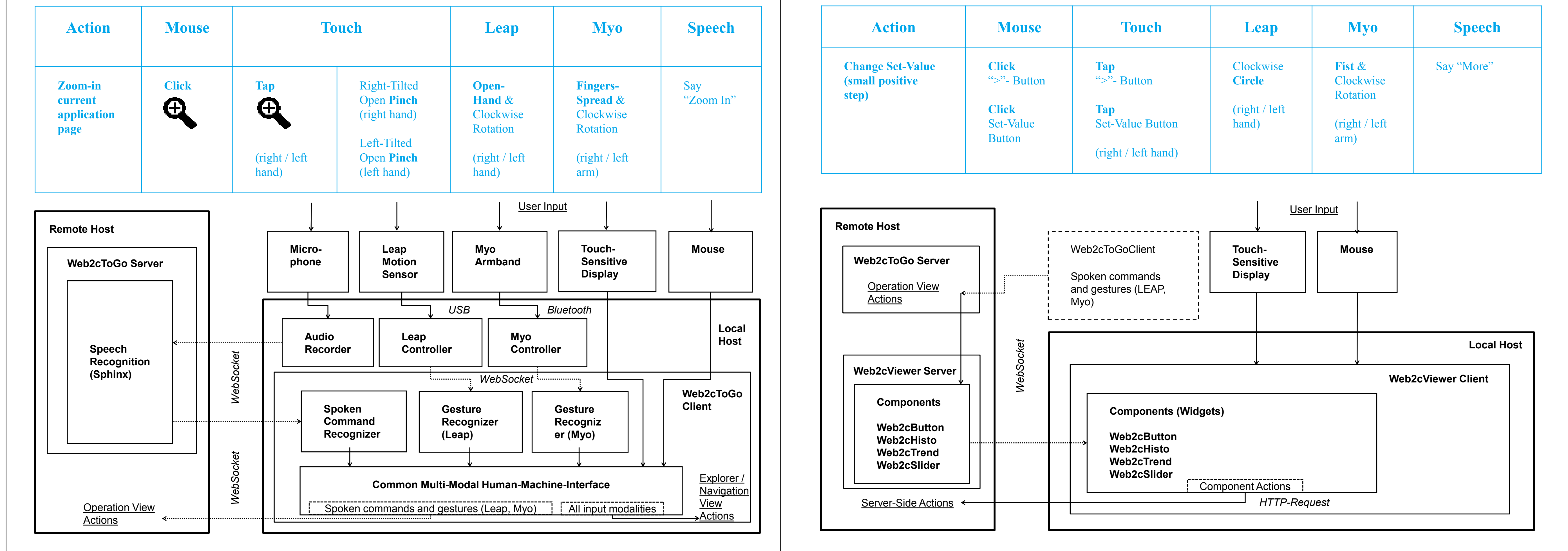

## **Supported Modalities**

### **Web2cHMI Example Web2cHMI Example**

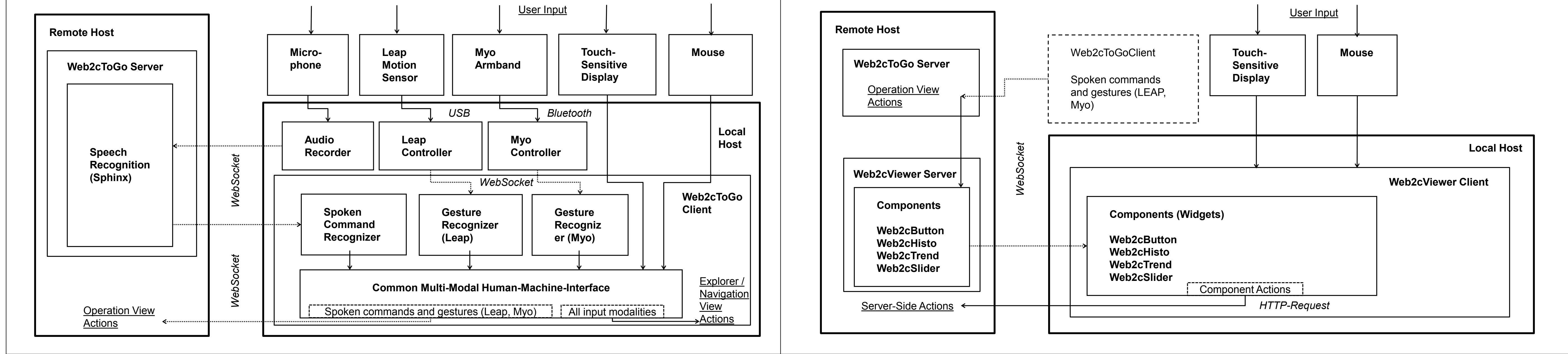

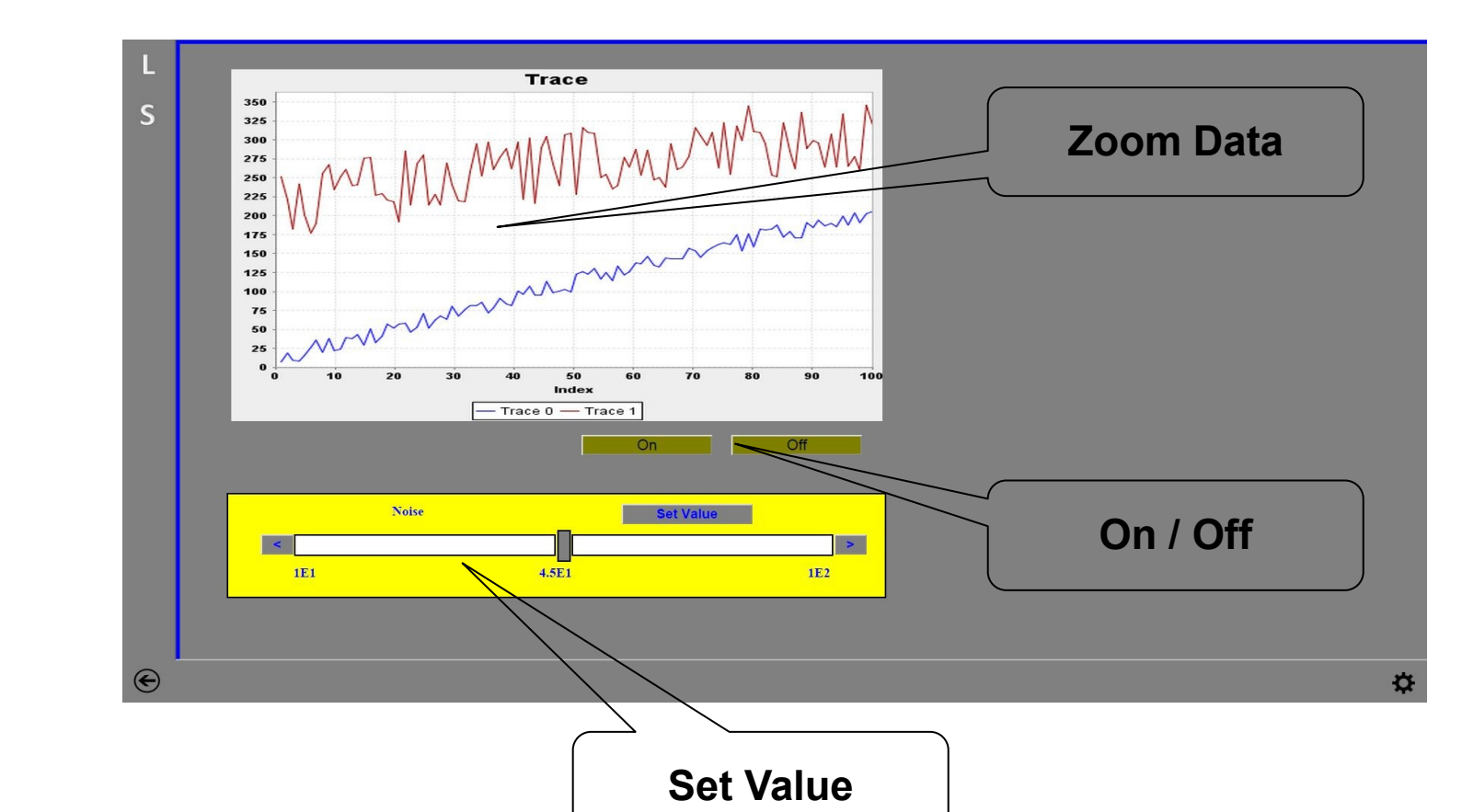